# Logiciel UboardmateCC

Pour Ecran Numérique Interactif pour ENI EasyPitch

#### Tutoriel UboardmateCC

• <http://assistance.easypitch.fr/guide-dutilisation-de-uboardmate-cc/>

#### La télécommande

- Fonction « freeze »: permet de figer l'écran de l'ENI pour préparer l'ordinateur à la prochaine utilisation.
- Fonction « accueil »: permet de faire apparaitre la partie Android de l'ENI

# Paramètres des pages

Fonds, transitions

## UboardmateCC

• Fond d'écran:

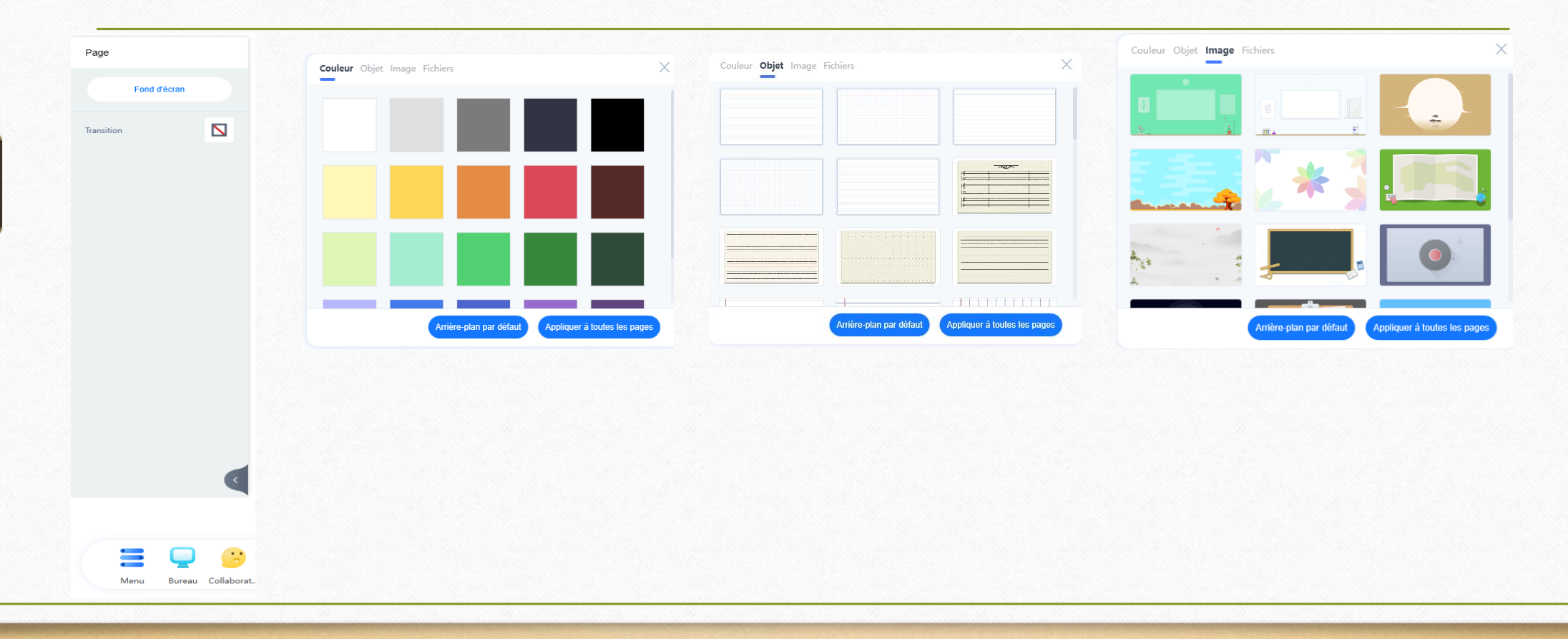

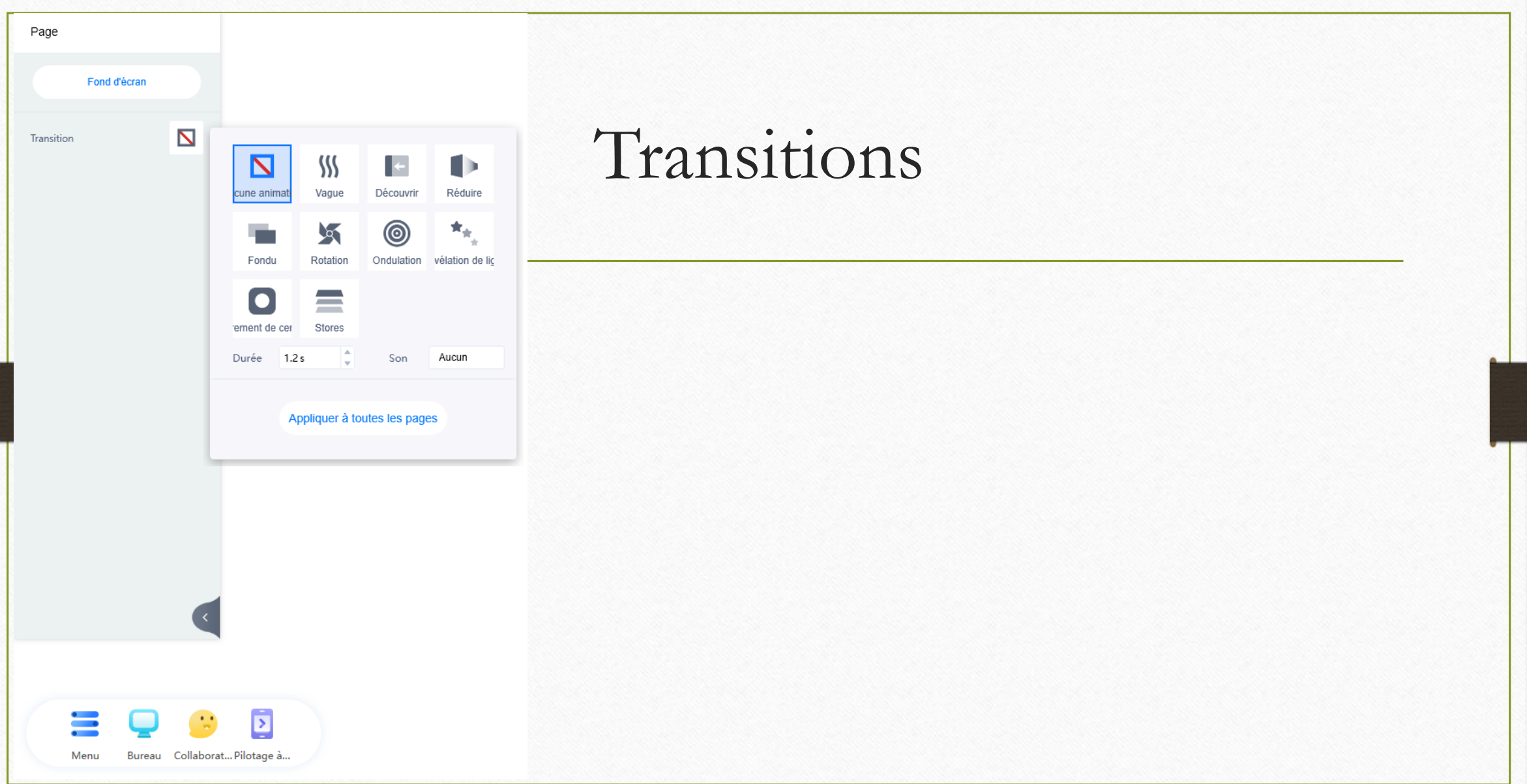

# Les outils de base

## La palette permanente

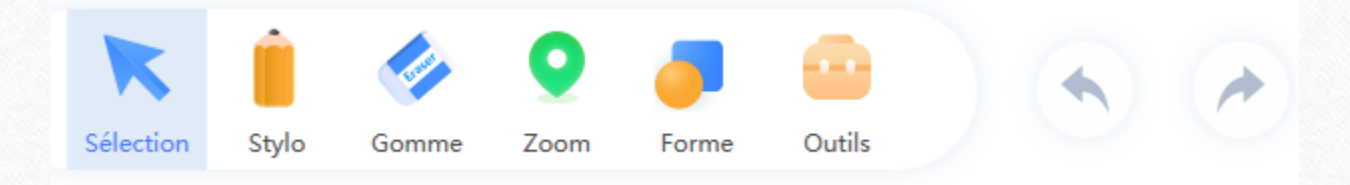

- Un clic permet de sélectionner et d'utiliser l'outil tel quel,
- Deux clics permettent de le paramétrer.
- Un clic droit sur la flèche « sélection » permet d'ajouter ou enlever des outil dans la palette de base.

## La palette contextuelle outils généraux

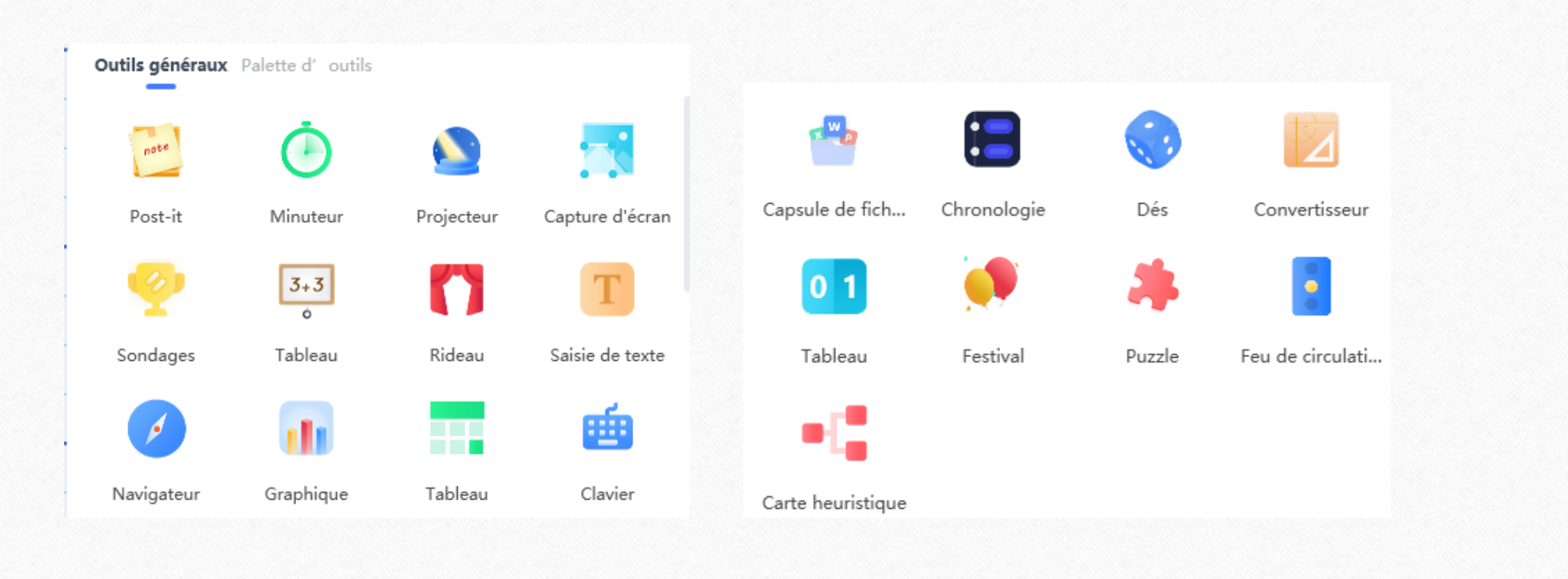

## La palette contextuelle palette d'outils

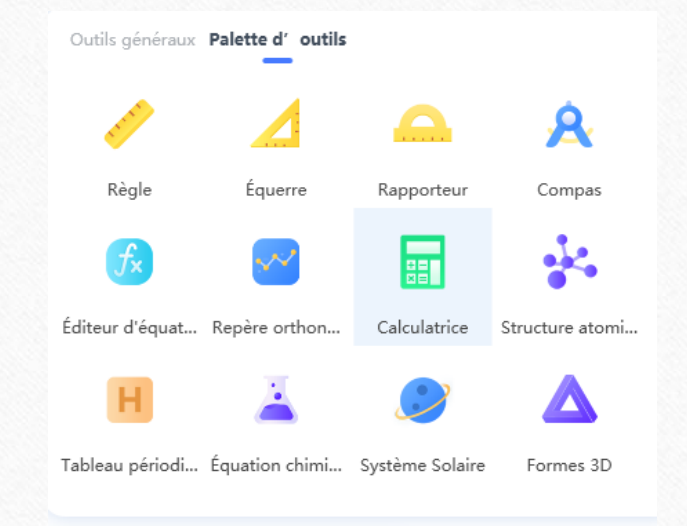

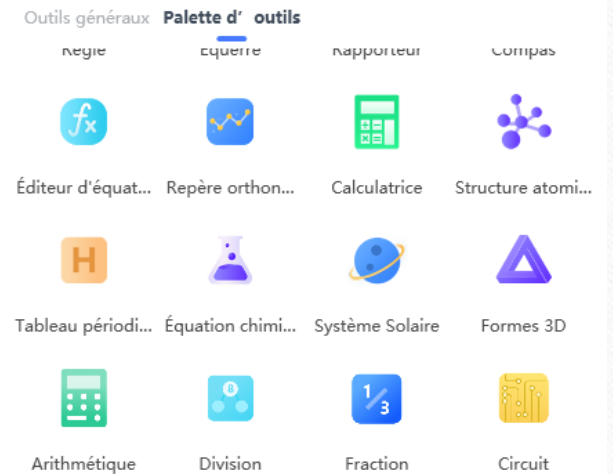

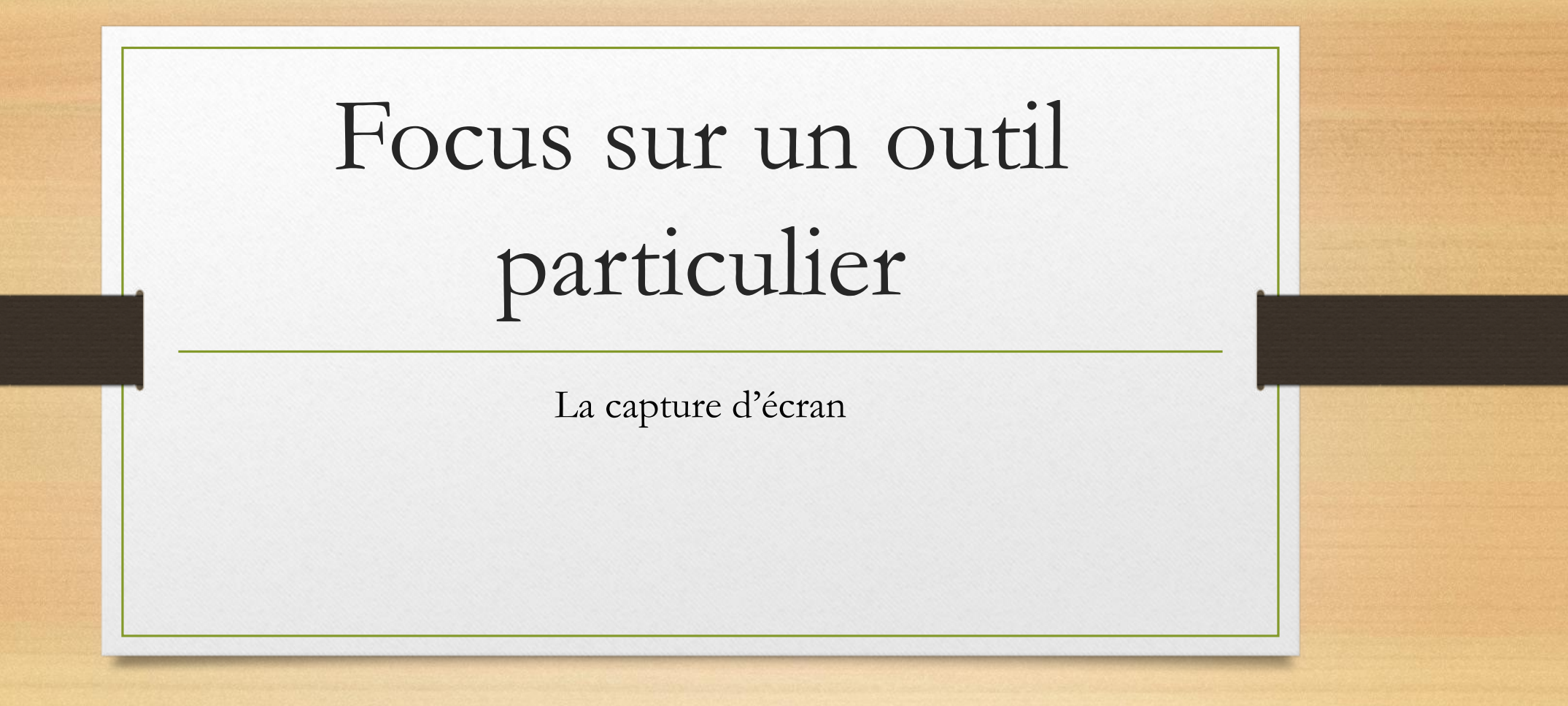

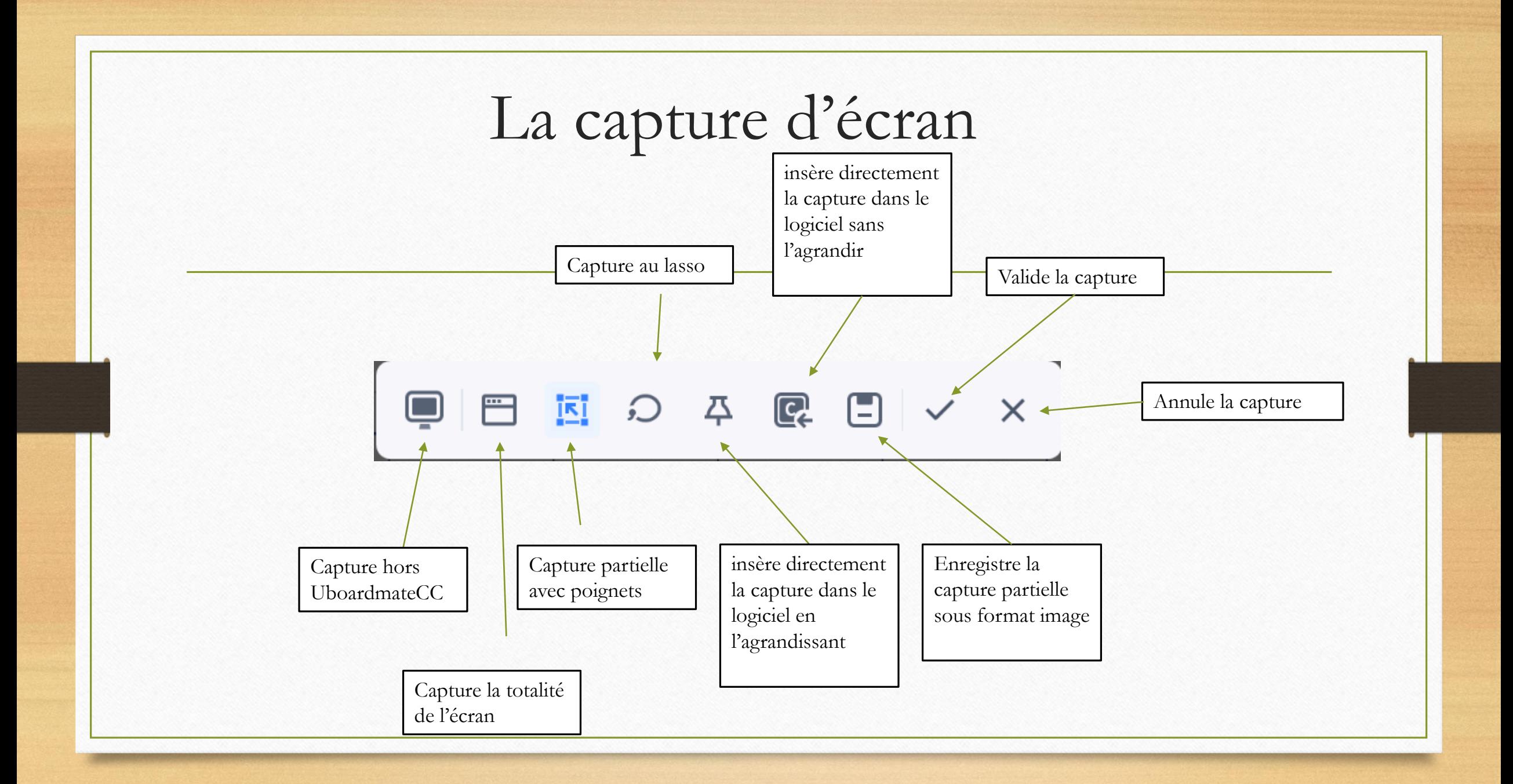

#### Lecture immersive Texte Disposition Animation Texte 48 Times New  $\vee$ 100% Opacité  $I \cup A$   $T$   $T$ à partir d'un texte (doc ou outil texte)  $A$ 洼  $\equiv$ Ξ 目 la lecture immersive Opacité globale 100 % permet de faire lire le texte à une voix artificielle.**Lecteur immersit** □ △

# Travailler sur un document

À partir d'un document PDF, Office, image

#### Ouvrir un document

- L'ouverture d'un diaporama se fera sur autant de pages que contient le diaporama.
- Même chose pour le format PDF

#### Insérer un média

Contrairement à « ouvrir » un PPT, tout le diaporama est accessible dans la Même page. Pour le format PDF, c'est un logo avec un lien qui est généré.

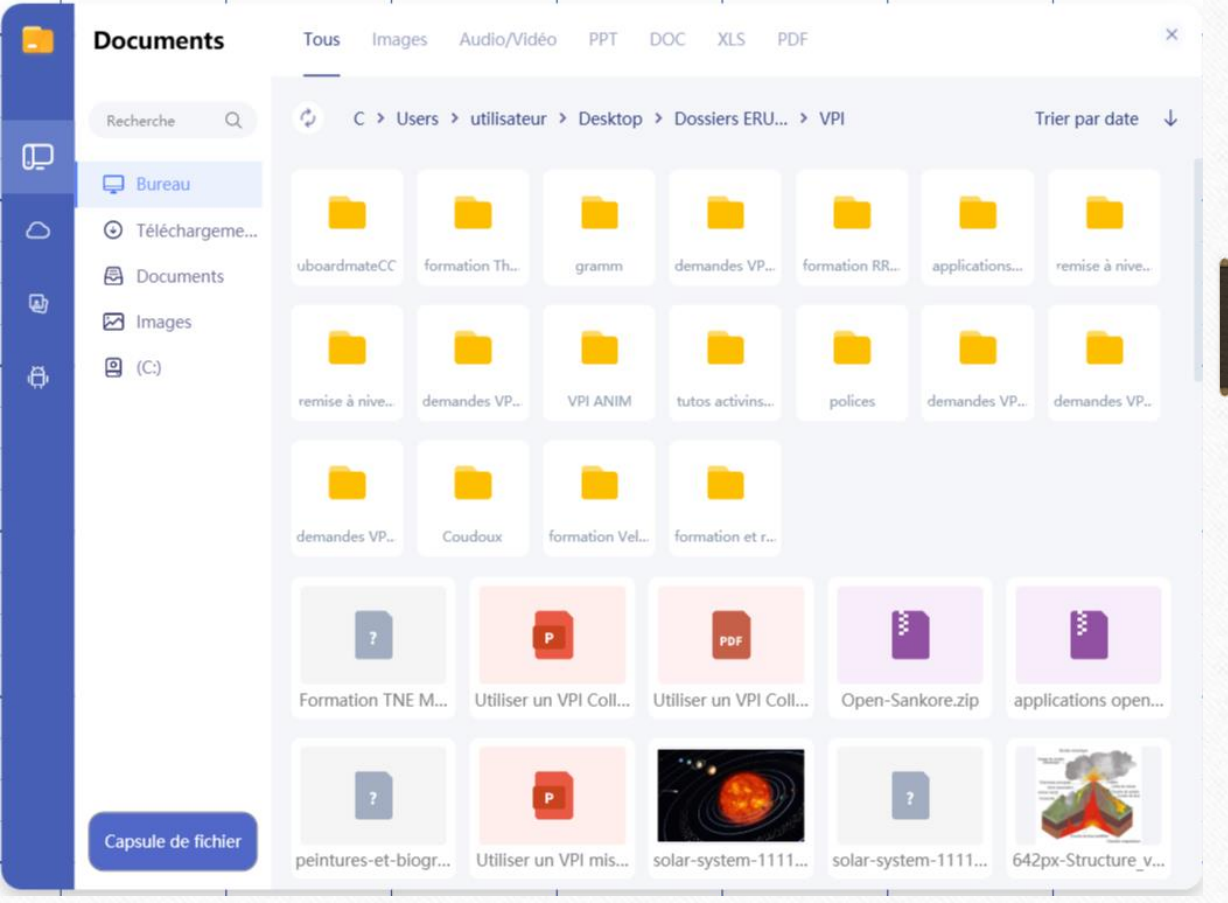